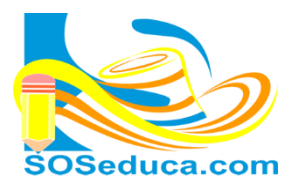

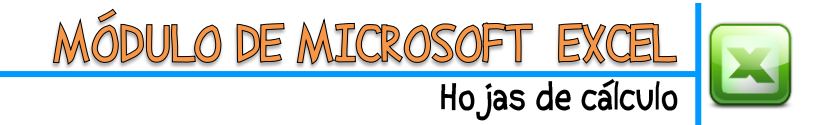

## **REFERENCIAS RELATIVAS Y ABSOLUTAS EN Excel**

**Referencias Relativas:** Has escrito fórmulas y luego las arrastras para autorrellenar la misma fórmula en las celdas siguientes, has notado también que automáticamente Excel rellena la fórmula en las celdas continuas pero cambiando cada nombre de celdas de acuerdo a la fila. Gracias a esto hemos agilizado muchas veces nuestro trabajo. Esto que has realizado tantas veces donde el nombre de la celda cambia automáticamente se le conoce como **Referencias Relativas**.

**Referencias Absolutas:** Imagina un ejercicio de Excel donde, tal vez, al arrastrar una fórmula no deseas que Excel cambie el nombre de una de las celdas automáticamente. Por el contrario, quieres que siempre se haga referencia a una celda en específico; esto es una **Referencia Absoluta**, y la señalamos colocando el signo **\$** delante de la letra de la columna y delante del número de la fila. Ejemplo la celda **A1** como referencia absoluta seria **\$A\$1**.

## **Realiza el siguiente ejemplo:**

Partimos del hecho que tenemos diseñada la siguiente tabla:

En ella tenemos para cada persona un valor numérico que corresponde a las cuotas que ha aportado.

En la celda **C1** tenemos el valor de la cuota, de 15000 pesos.

La idea es que el **TOTAL APORTADO** de cada persona sea **igual** al número de **cuotas aportadas por** el valor de la cuota, es decir, la celda **C1**.

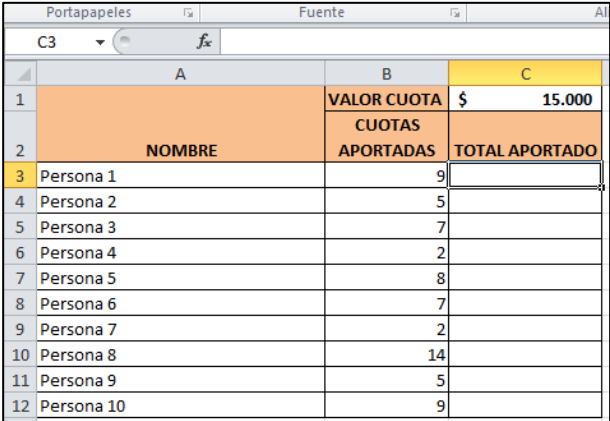

Obviamente para resolver esto, nos ubicaríamos en la celda **C3**, para iniciar con la persona1, y en ella digitaríamos la fórmula:

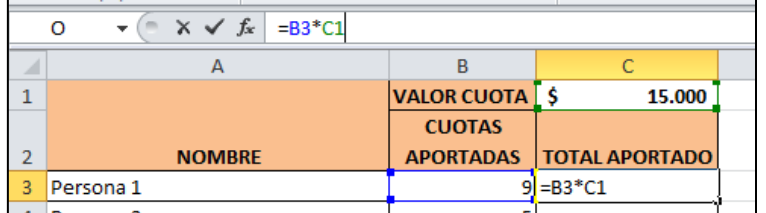

Simplemente sería, multiplicar la celda de la cuota aportada **B3** por la celda donde está el valor de la cuota **C1**.

Como resultado obtendríamos el resultado de la multiplicación en dicha celda **C3**.

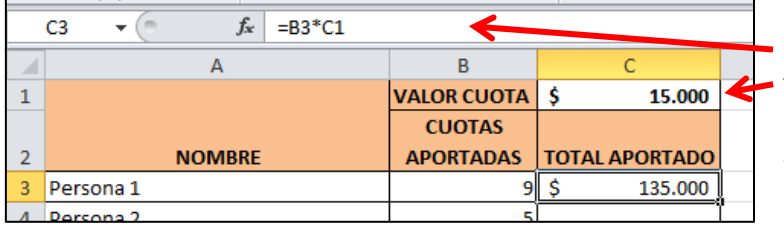

En la celda el resultado, y en la barra de fórmulas la escritura de la fórmula.

Si arrastráramos esta fórmula para las demás personas obtendríamos errores, porque, recordemos que el valor de la cuota no está

en cada fila de cada persona, observa lo que pasaría:

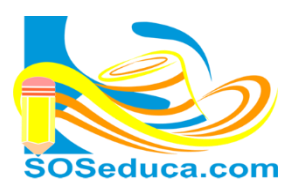

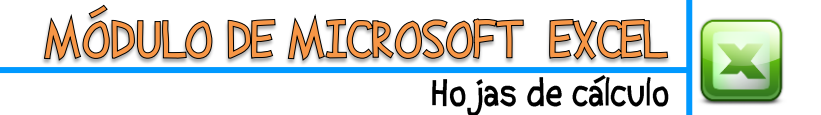

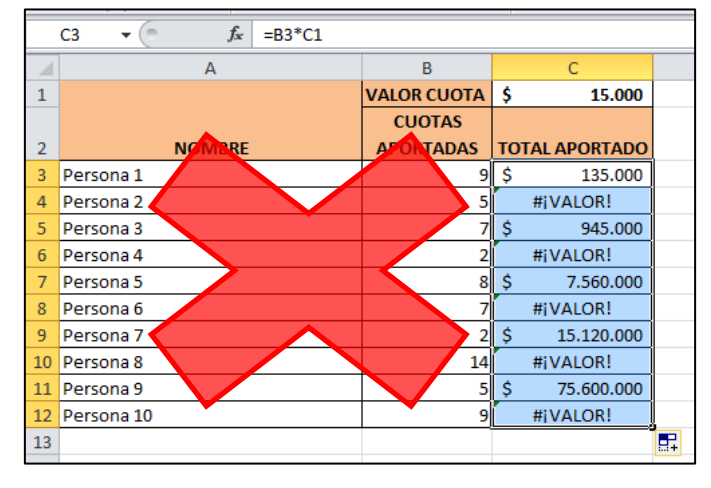

Observa las incoherencias, esto ocurre porque al arrastrar la fórmula, está multiplicando por C1, C2, C3, C4, C5, etc. Automáticamente, lo que no nos conviene para este ejercicio.

**La forma correcta sería** hacer la fórmula a la primera persona, pero determinando que la celda C1 donde se encuentra el valor de la cuota, debe ser una **Referencia Absoluta**, es decir, estática:

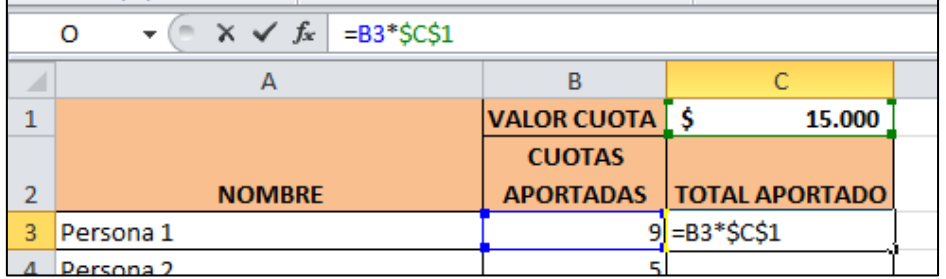

Esto lo hacemos, colocando el signo **\$**, antes de la letra de la columna y el número de la fila.

De esta manera la celda queda como **Referencia Absoluta**. Y ahora al arrastrar la fórmula, los datos de las cuotas

aportadas cambian automáticamente actuando como **Referencias Relativas**, pero en cambio, la celda **C1**, continuará siendo **Absoluta** para cada persona:

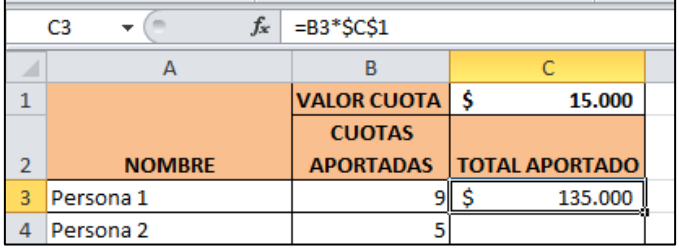

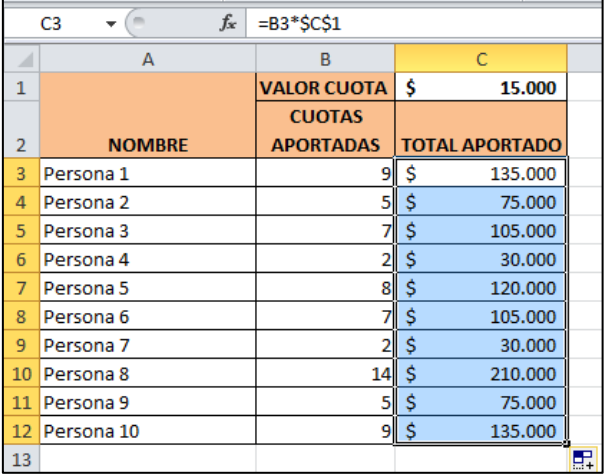

El resultado se visualizará, y la fórmula queda con la celda **C1** como **Referencia Absoluta**.

Arrastramos la fórmula y observaremos que todo queda correcto para cada persona, porque, cada una de sus cuotas se está multiplicando por la misma celda **C1**, gracias al signo **\$**, que la identifica como **Referencia Absoluta**.

Si revisas la fórmula en cada celda verás que se autorrellenó, pero con la celda **C1** como **Referencia Absoluta**:

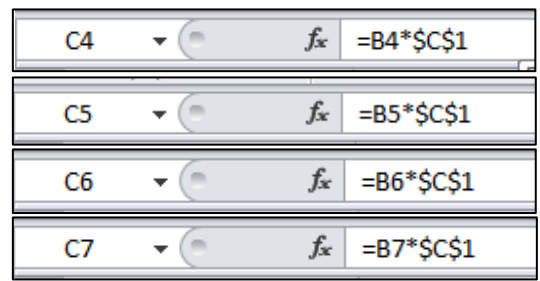

Etc…